## Control de permisos de Teams

Por omisión, las reuniones en Teams están configuradas de forma colaborativa en que todos los usuarios tienen los mismos permisos:

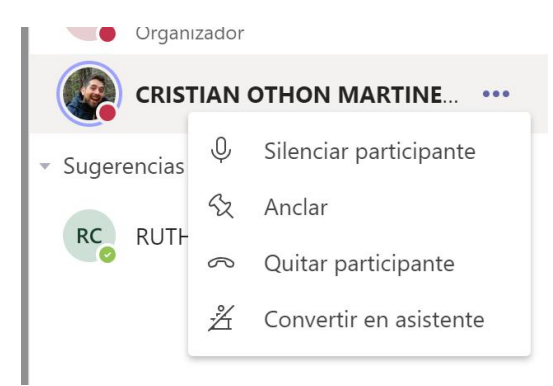

Para cambiar este comportamiento se tiene que abrir la opción de participantes:

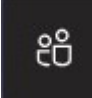

Y en la parte superior derecha está el icono para abrir la configuración de la reunión:

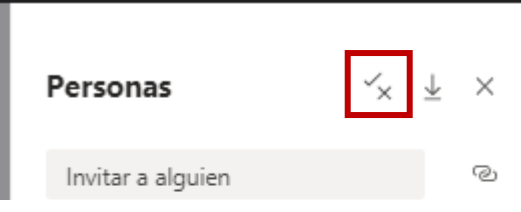

Esta abre la página de configuración de la reunión, dónde se puede cambiar la opción de "¿Quién puede presentar?, cambiando a "Solo yo", se restringen los permisos de los alumnos en la reunión.

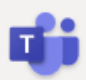

## Configurar la reunión

& CARLOS AGUILAR VARELA

## Opciones de reunión

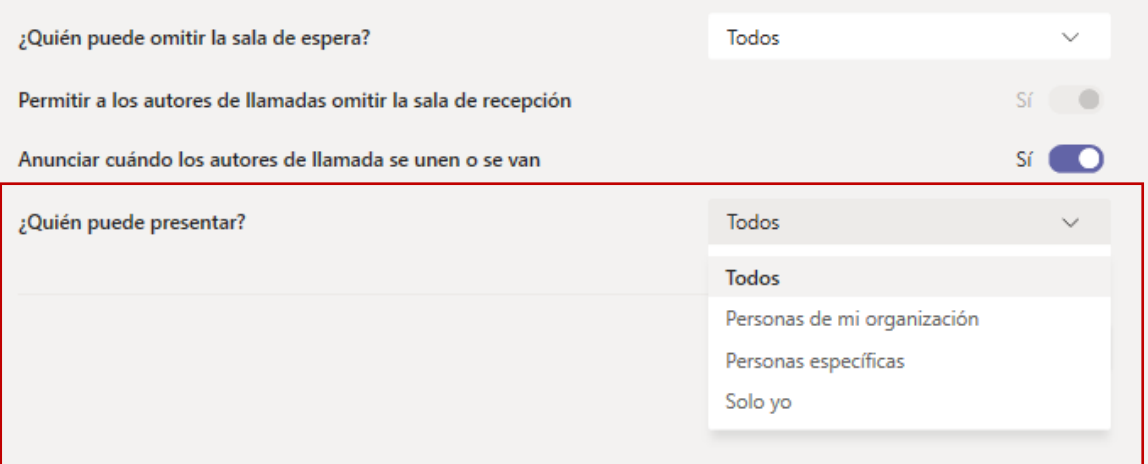

Los alumnos solo tienen el permiso de fijar al alumno:

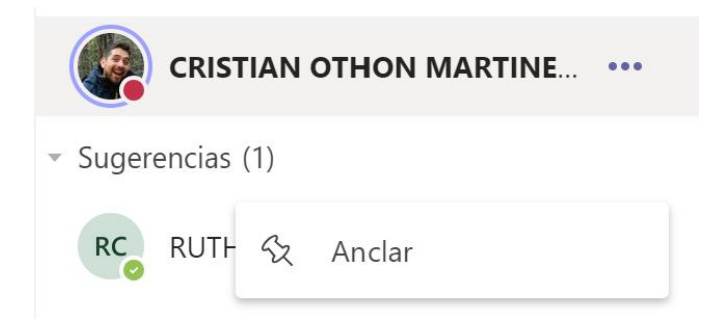

Finalmente se puede bajar un listado de la asistencia de los alumnos usando el botón de descarga que está al lado del de configuración:

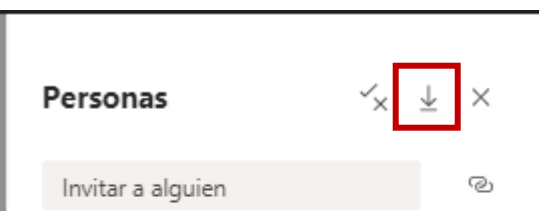

Este baja un listado de entradas y salidas de los alumnos:

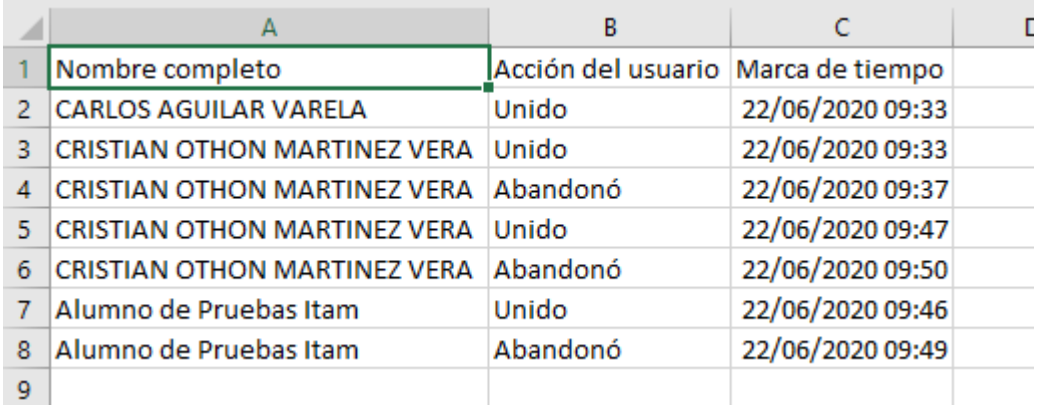

Desafortunadamente no se muestra si a alguien lo sacaron de la reunión y solo está disponible mientras la reunión este abierta, por lo que es mejor esperar a que todos los alumnos salgan antes de descargarla.